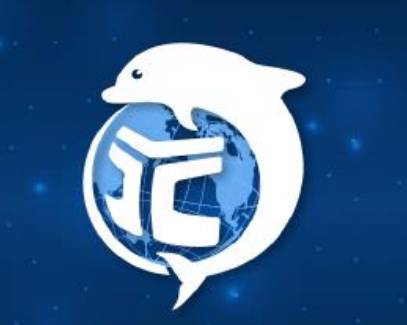

Yuan Ze University

## **YZU APP Activities Sign-in Function**

### **OLIS 2024.02**

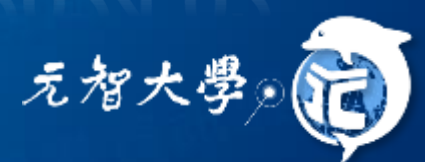

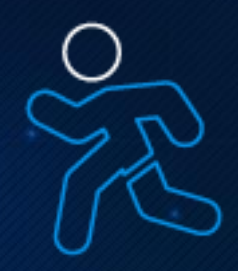

## **Activities Sign-in Function**

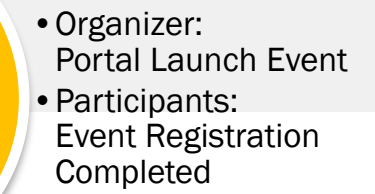

Pre-Event

**Events Day** 

- •Organizer: Initiate activities to sign-in
- •Participants: 1.The phone shakes 2.Presentation of QR Code 3.Organizer Manual Replenishment

Event Registration Establishment, Signing to Launch, Signing to Participation

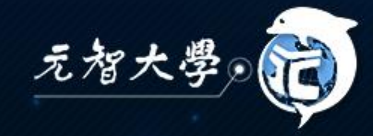

## **Event Registration Establishment**

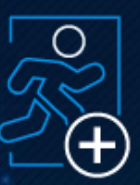

➢[Portal Event Registration System](https://portalx.yzu.edu.tw/PortalSocialVB/FMain/PageActivityAll.aspx)

➢Organizer: Go to the events page of your organization page and add a new event. ➢Participants: Enter the Event Registration System.**Subje** 

類別

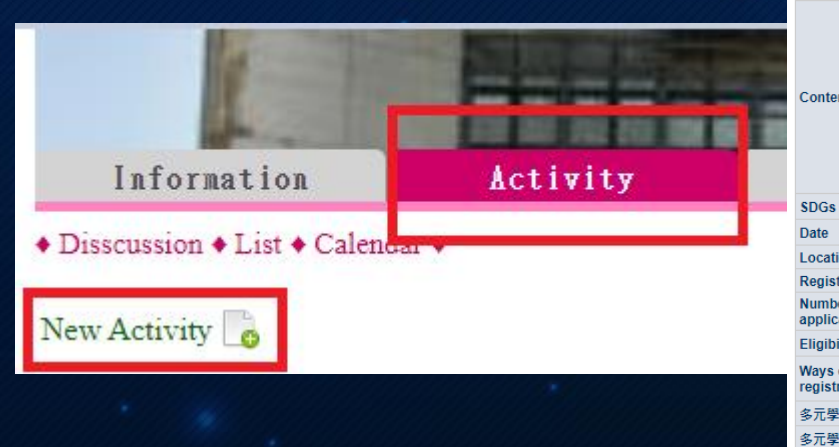

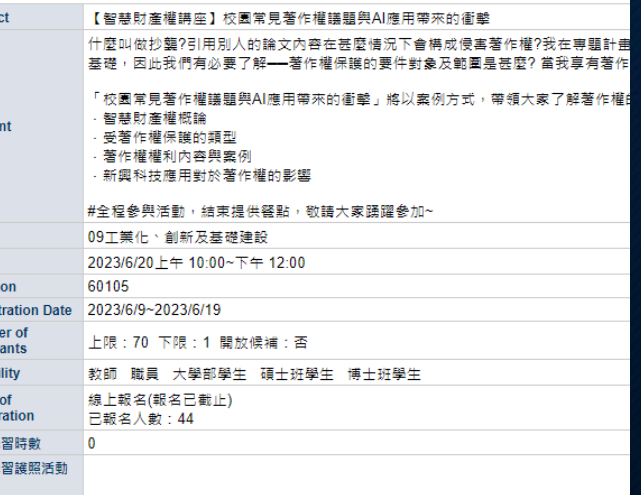

元智大

## **Event Day Organizer initiates the signing to**

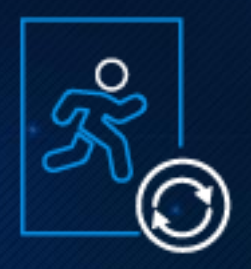

Initiate activities to sign-in

Receiving sign-in

Complete the sign-in

Three Ways to Sign In :

1.The phone shakes 2.Presentation of QR Code 3.Organizer Manual Replenishment

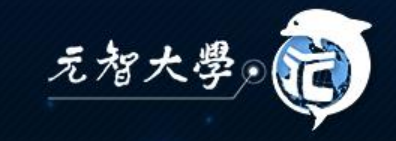

## **The phone shakes to Sign In**

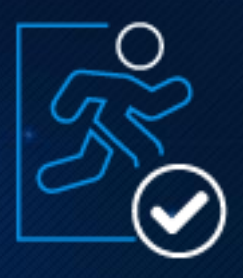

➢Default sign-in: You can shake a tag 15 minutes before and after the event starts.

➢Event time: 2023/4/24 10:00 ~ 2023/5/24 11:00 ➢Default initiation time: 2023/4/24 09:45 ~ 2023/4/24 10:15

➢Organizer: Manually Initiate Signing to ➢The event starts and has passed the check-in time, the organizer can use the YZU APP to initiate the event sign-in, after which the entrant can use the mobile phone to shake a swipe sign to arrive.

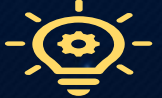

Event organizers still need to confirm the number of people and check-in list is consistent.

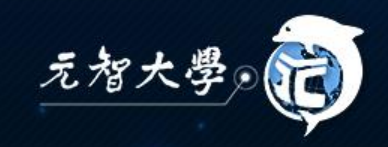

## **How the organizer initiates an event to sign in** • YZU APP→Activities→Initiate Sign-in

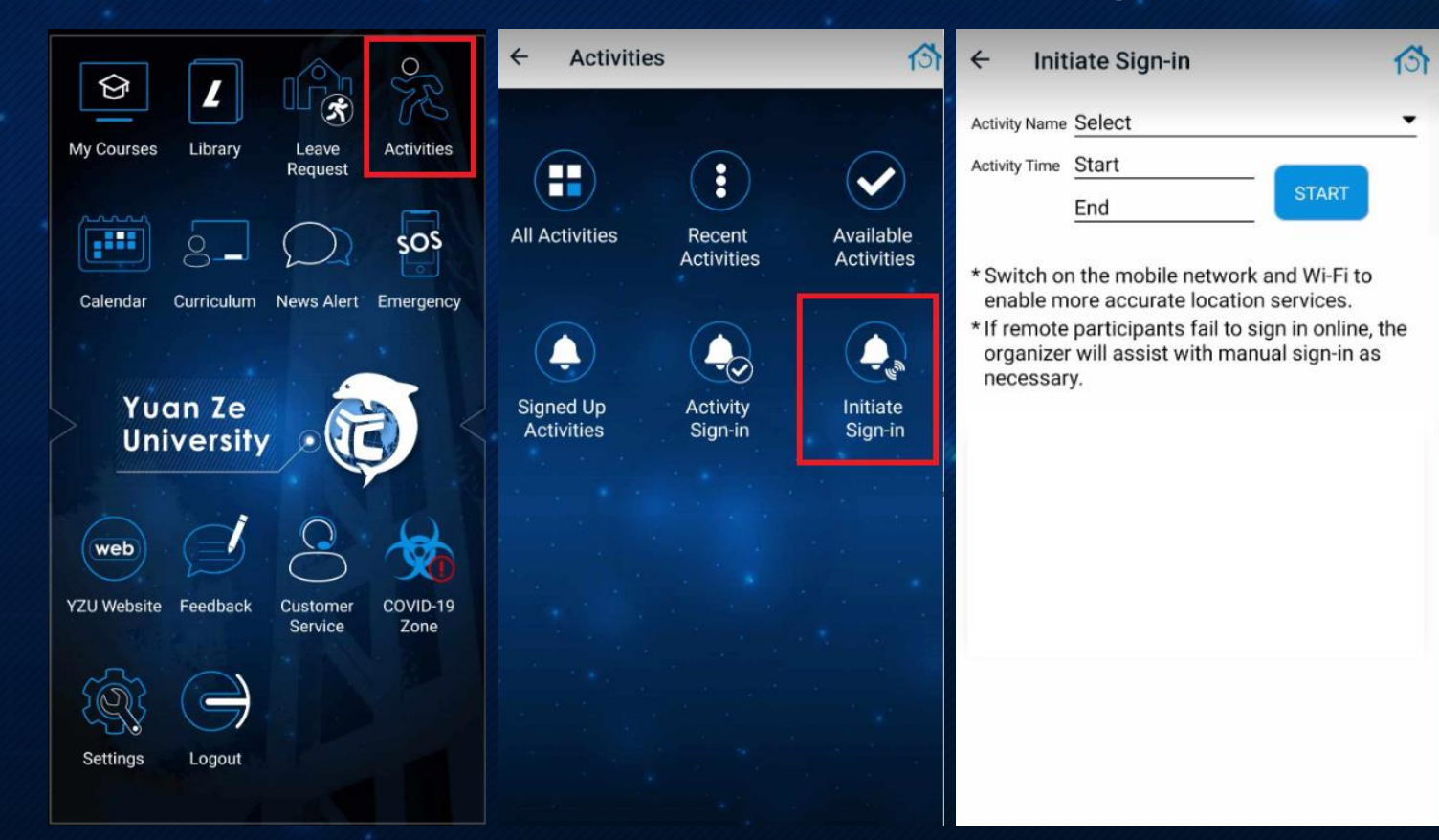

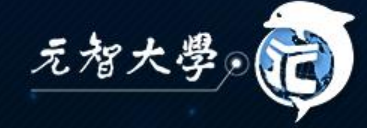

## **Initiate Sign-in Related Settings**

- Selecting Activities → Start Initiating → Limited sign-in time
- Check-in can be stopped in advance, please confirm again that the check-in list is correct.

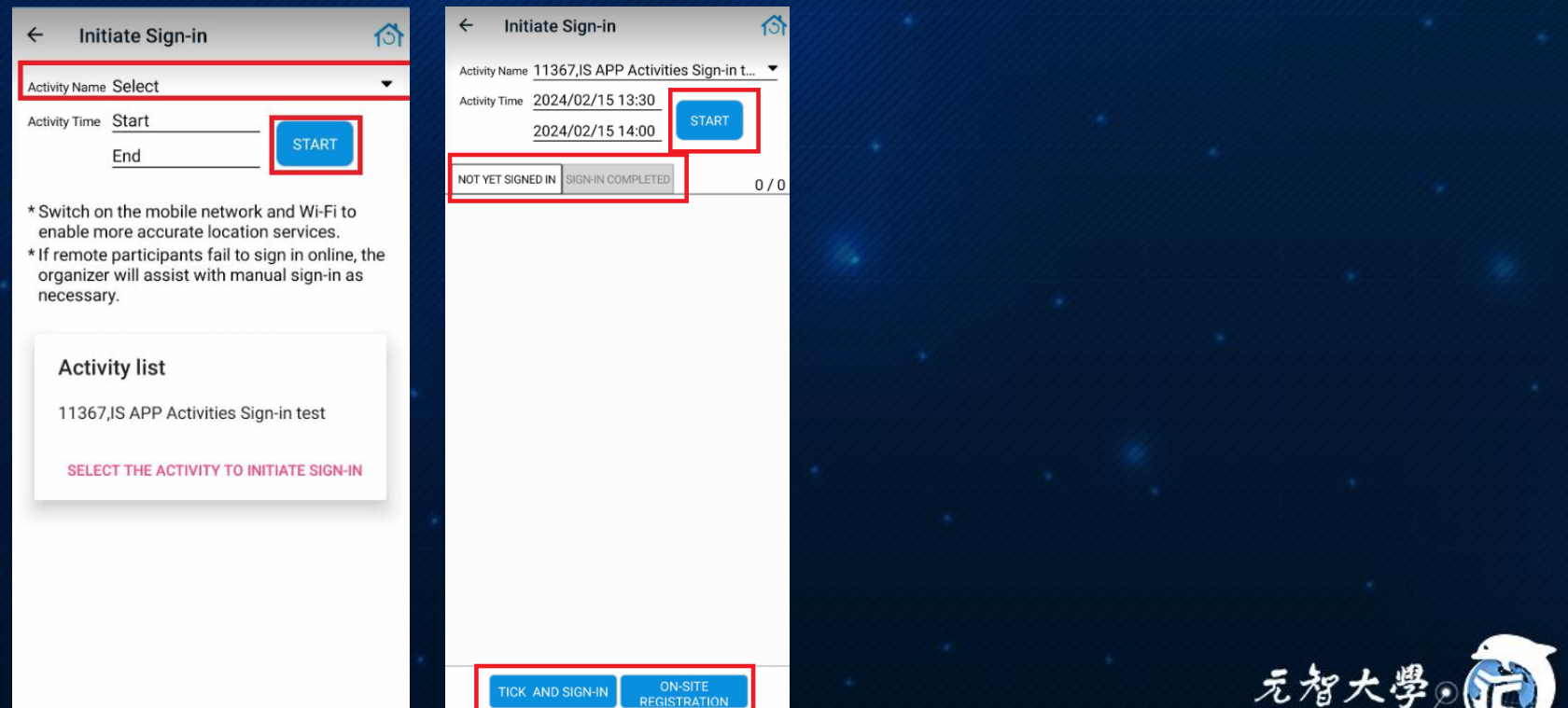

## **How participants sign in**

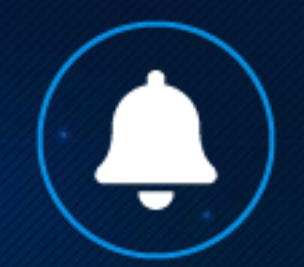

#### • YZU APP→Activities→Activity Sign-in→ shakes your phone to complete

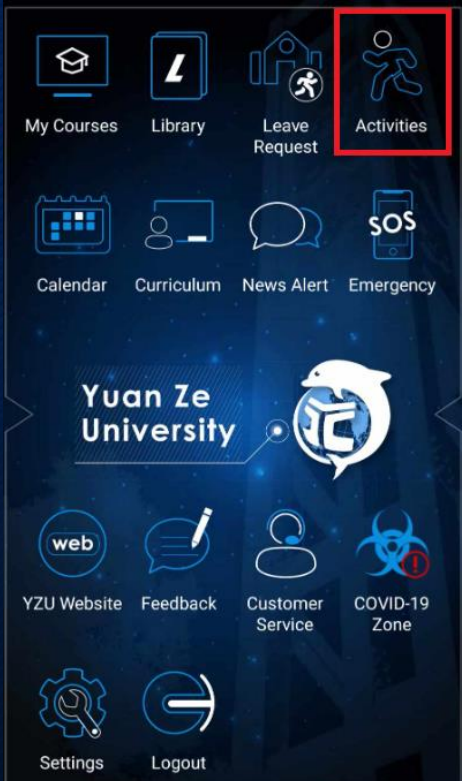

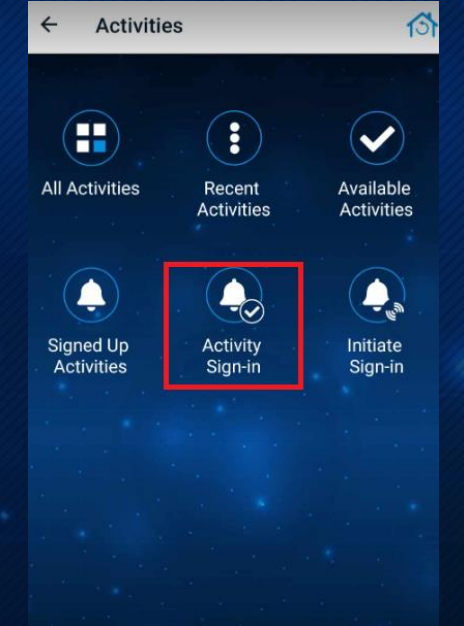

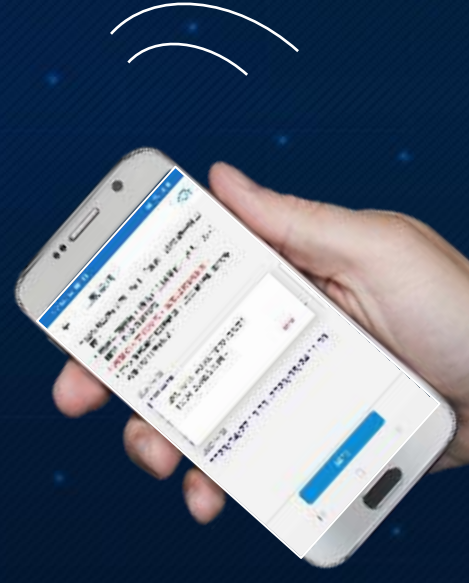

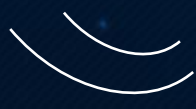

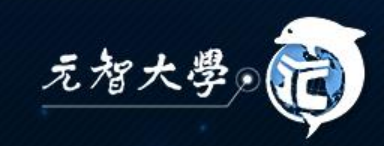

# **QR Code Sign-in**

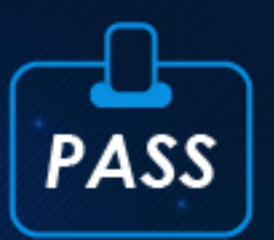

#### • Participants Show YZU APP Library Pass QR Code (YZU APP→Library→Library Pass)

ᢙ

#### $\leftarrow$ **Library Pass**

\* This pass is for library entrance and loan identification purposes.

\* A library daily pass is only valid for a day. You are given 5 times per day to log in again once logged out.

\* It is eligible for legal account holder only. Any violation is prohibited.

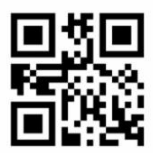

LB0256QOIF Valid date: 2024/02/15 Number of logins: 1

**RELOAD THE PASS** 

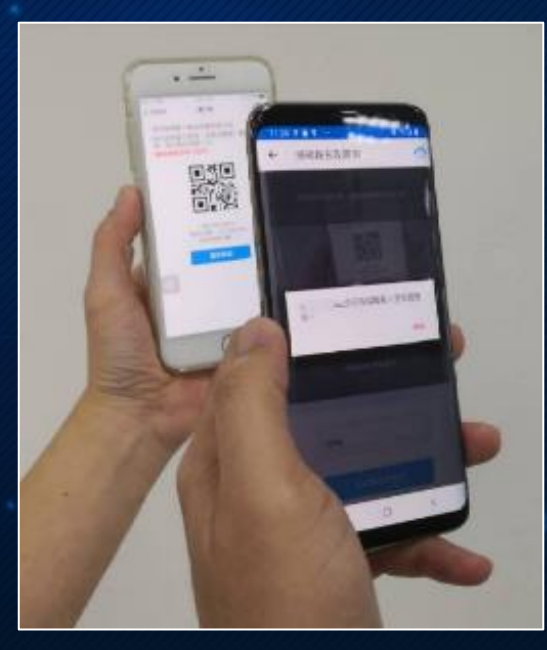

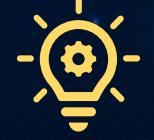

Confirm Registration Message

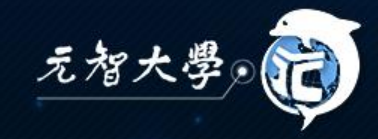

# **QR Code Sign-in**

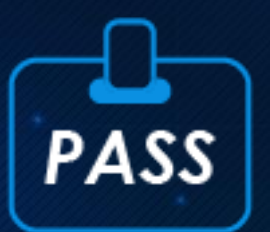

#### • Organizer  $\rightarrow$  On-site Registration & Sign-in  $\rightarrow$ Open lens scanning Participant's QR Code

(Please authorize the app to enable camera features)

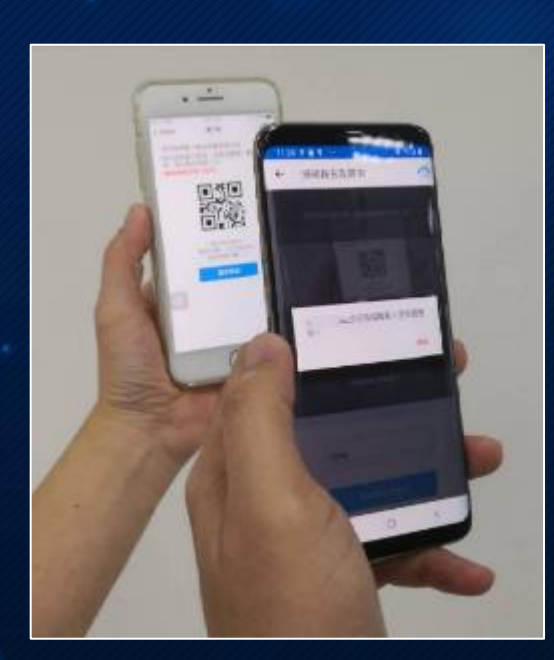

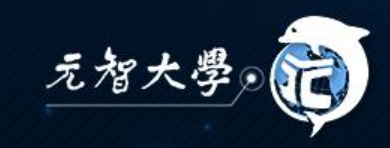

## **Organizer Manual Check to Check**

#### • Organizer→ Choose Not Yet Signed in Lists→Confirm→Select

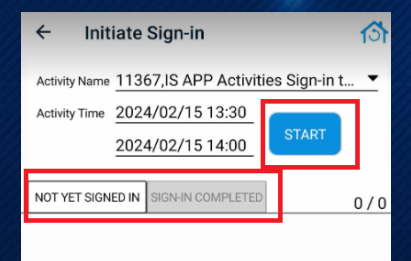

**ON-SIT** 

**ICK AND SIGN-II** 

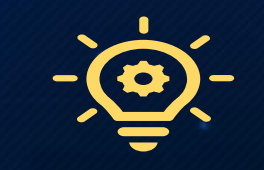

Confirm the Signed In List It is recommended that this feature be used for sign-in

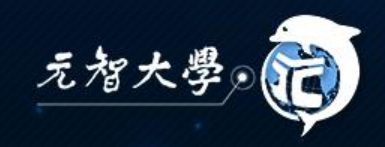

## **Consultations**

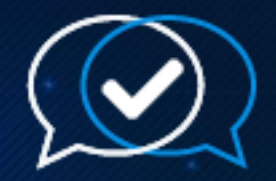

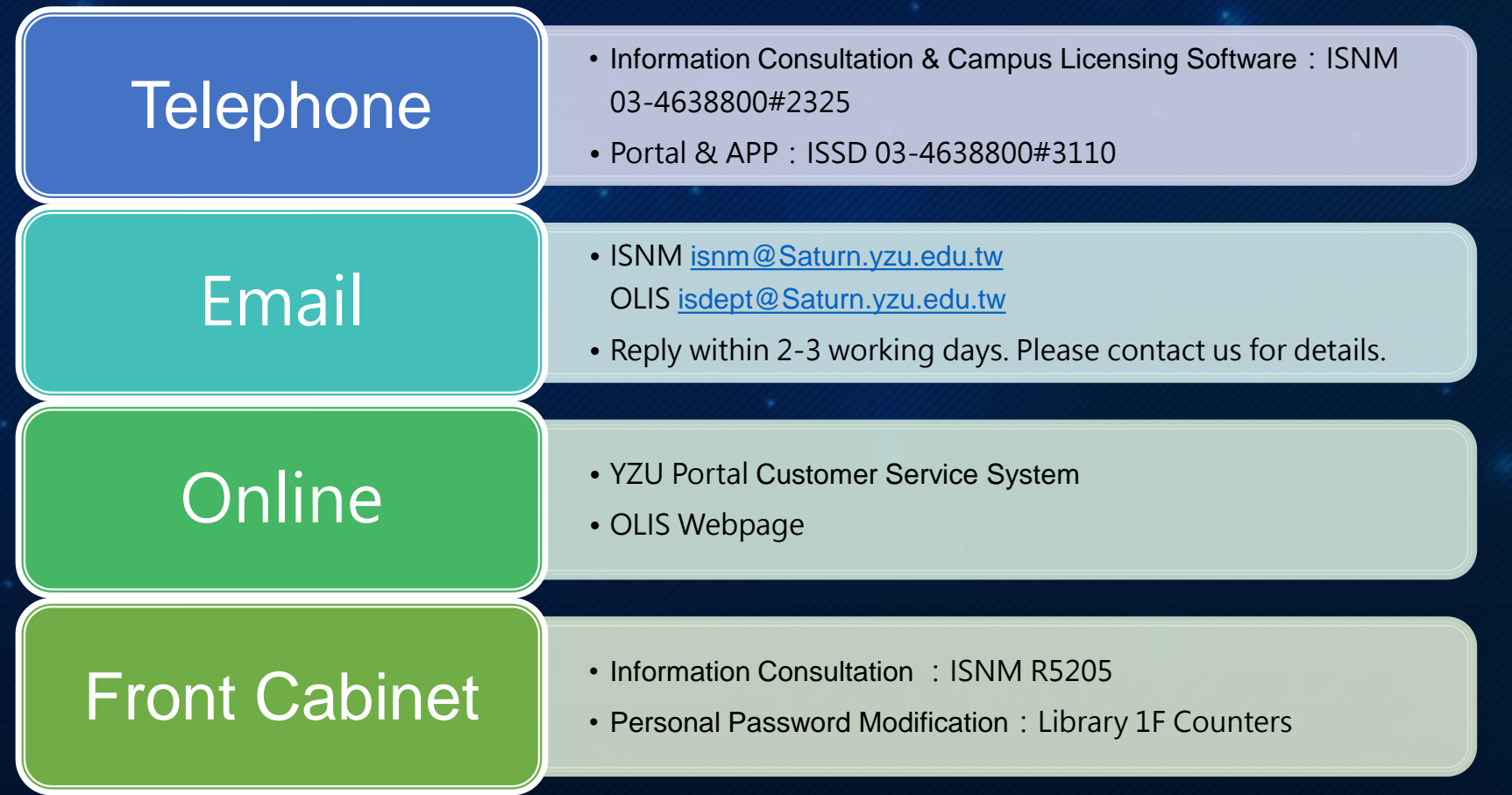

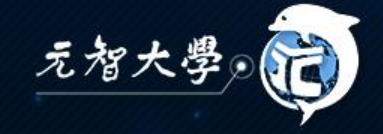